# **Leggi d'Italia (Editore WKI)**

Sistema modulabile prodotto da Leggi d'Italia Professionale (gruppo Wolters Kluwer Italia tra cui **Utet, Cedam, Ipsoa**) che comprende tre tipologie di banche dati: legali, fiscali, tecniche. Le banche dati legali offrono raccolte di documentazione:

- **legislativa** (regioni, stato, UE, norme primarie e prassi);

- **giurisprudenziale** (corti di merito e di legittimità, italiane ed europee);

- **interpretativa** (dottrina giuridica italiana a testo pieno).

### **Consultare il Digesto, i Codici commentati, la dottrina giuridica**

selezionare la banca dati Leggi d'Italia dalla portale delle biblioteche (*https://csb.unipg.it/risorse/catalogo-e-risorse-elettroniche/risorse-elettroniche*).

Dalla schermata di apertura puoi selezionare l'archivio di interesse dall'elenco:

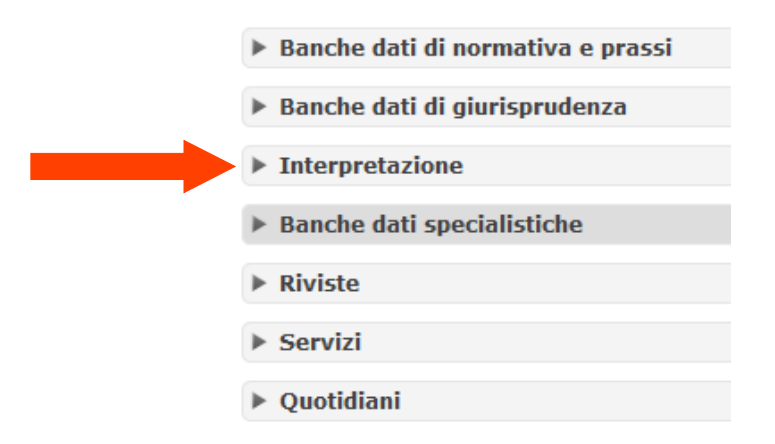

oppure dal menù **Opere** puoi selezionare l'archivio di tuo interesse tra quelle disponibili nel menù a tendina:

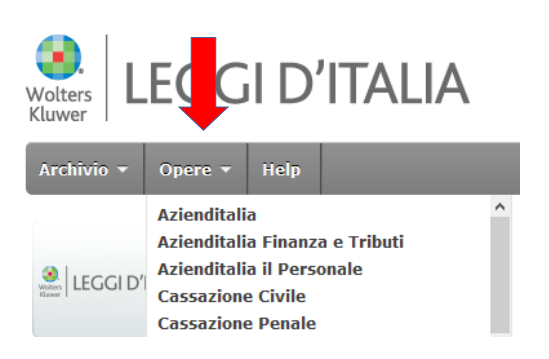

## **Interpretazione**

consente la ricerca nella **Dottrina d'Italia**  (articoli fulltext dalle riviste del gruppo WKI: Cedam, Ipsoa, Utet), nei C**odici commentati**, nel **Digesto.**

#### **Interpretazione**

- Dottrina d'Italia
- Codice commentato Civile
- Codice commentato di Procedura Civile
- Codice commentato Penale
- Codice commentato di Procedura Penale Commentario alla Costituzione
- $\rightarrow$  Digesto

questa è la maschera di ricerca di "**Dottrina d'Italia**":

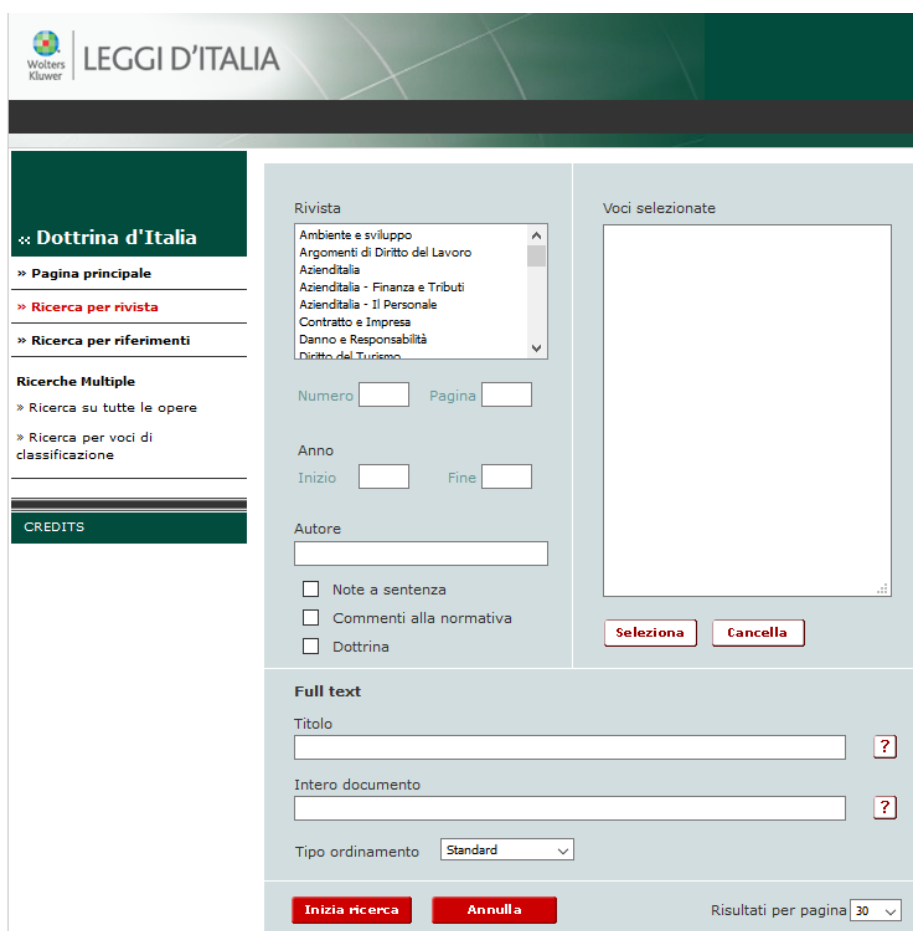

il riquadro "Rivista" consente di conoscere i titoli delle riviste incluse nell'archivio, scorrendo il menù a tendina.

Potrai effettuare la tua ricerca inserendo: **riferimenti bibliografici** di un articolo già conosciuto, o delle **parole chiave** da cercare nel titolo o nell'intero documento per trovare articoli di dottrina su un determinato argomento;

guarda con attenzione i campi disponibili e gli aiuti in linea, in caso di dubbi chiedi ai bibliotecari.

Come risultato di ricerca otterrai una lista di articoli, ordinati dal più recente, consultabili in fulltext;

potrai restringere la lista col pulsante "**Raffina ricerca**"

#### **Come memorizzare i risultati della ricerca (uno o più documenti):**

Seleziona i documenti di tuo interesse dalla lista dei risultati ottenuti, clicca su "**Aggiungi all'archivio**";

si aprirà una finestra "**documenti archiviati**" che consentirà di creare una propria cartella, o di utilizzarne una già esistente, per archiviare i documenti selezionati.

I documenti archiviati nella cartella potranno essere in ogni momento consultati, stampati, salvati in file

questa è una delle maschere di ricerca dei "**Codici Ipertestuali**":

I 4 codici ipertestuali mettono a disposizione il testo di ogni articolo corredato da commenti d'autore e dagli orientamenti dottrinali e giurisprudenziali; commenti e massime sono collegati all'interno della banca dati; i contenuti sono aggiornati con regolarità.

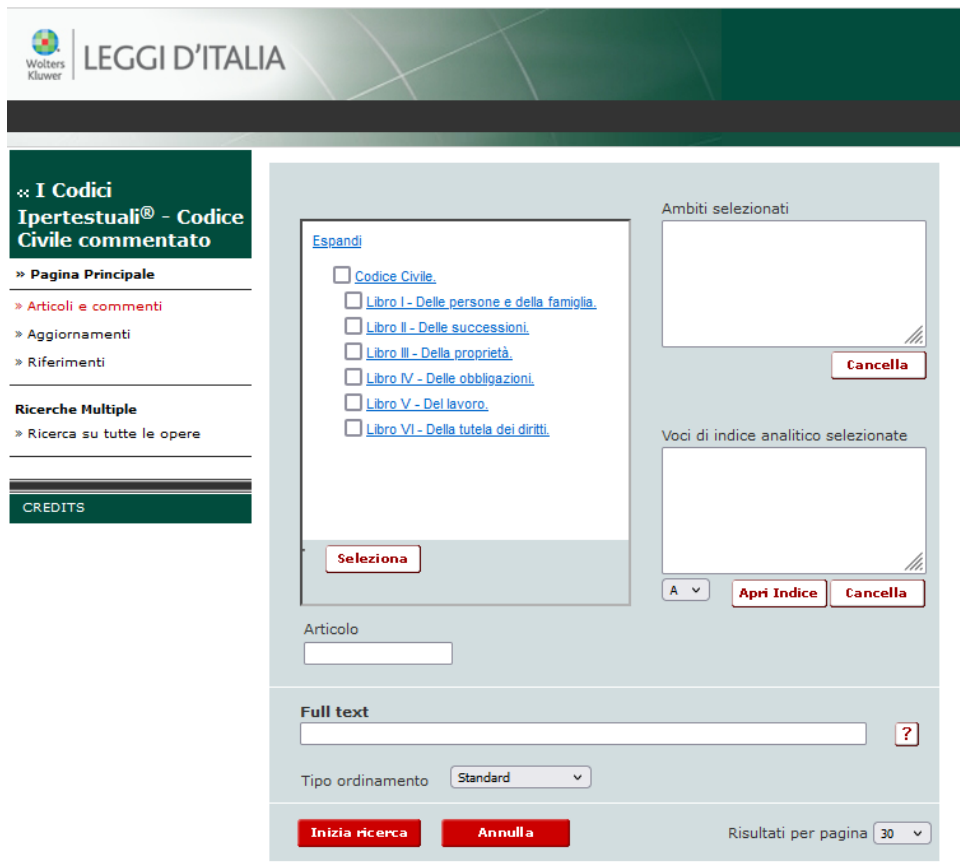

la ricerca può essere condotta selezionando l'articolo dallo schema interattivo, oppure selezionando le voci di indice, oppure digitando il numero dell'articolo, oppure per parole chiave.

l'opera è suddivisa in sezioni e analizza temi di teoria generale del diritto offrendo l'inquadramento per la conoscenza generale degli istituti e un approfondimento su argomenti di attualità.

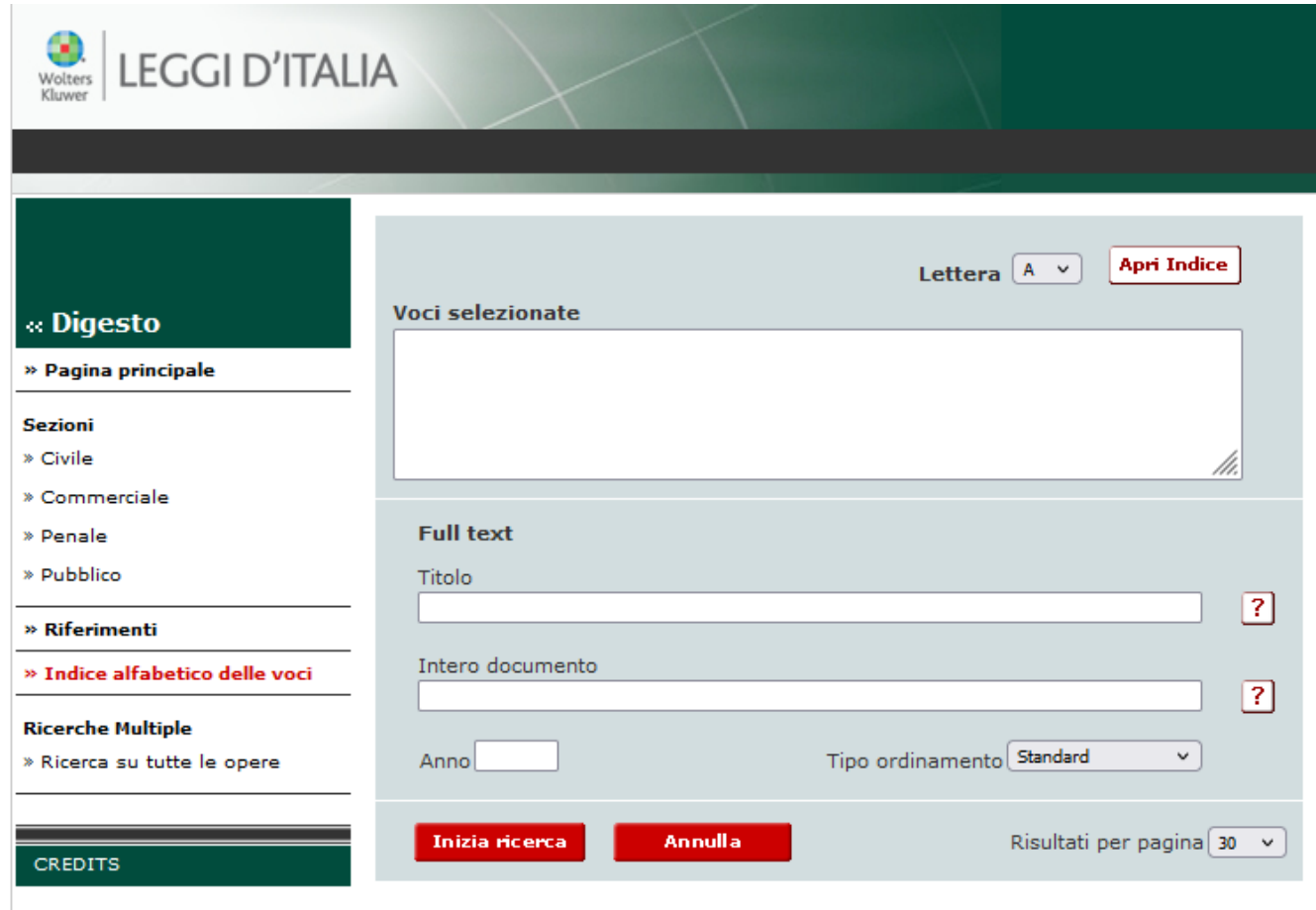

dal menù di sinistra si possono selezionare le Sezioni del Digesto;

la ricerca può essere condotta scorrendo l'elenco alfabetico delle voci oppure con delle parole chiave in full text nei campi Titolo o Intero documento, si può anche selezionare l'anno di interesse.

Si otterrà il full text dell'intera voce con le correlazioni a massime, bibliografia, provvedimenti e altre informazioni utili.